# CKEditor 5 cheat sheet

## Content editing (Windows)

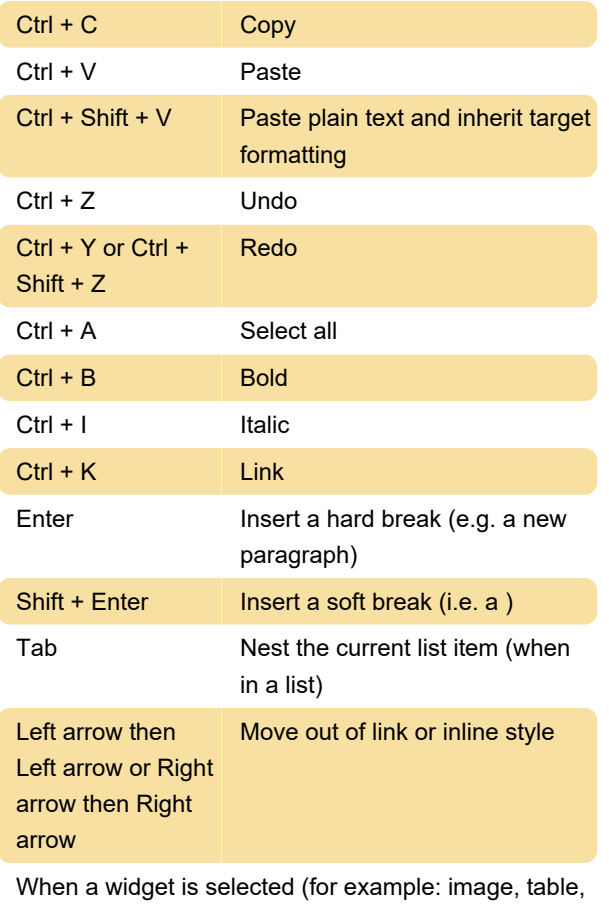

horizontal line, etc.)

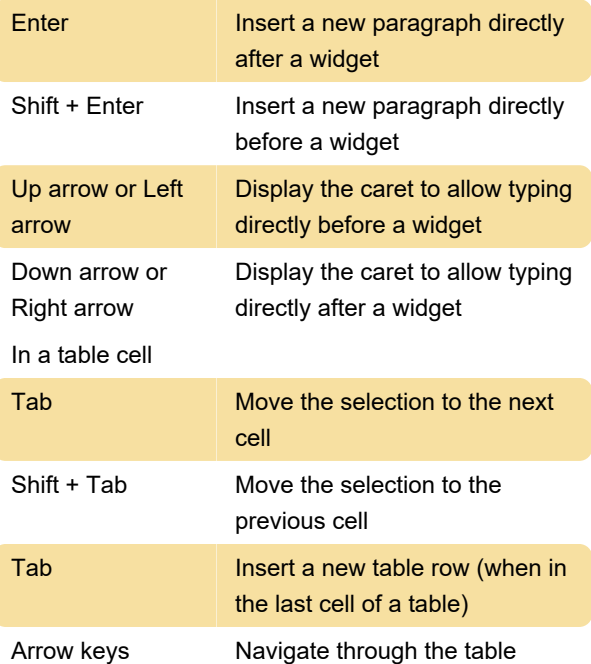

### Esc Close contextual balloons and UI components like dropdowns Tab Move focus to the visible contextual balloon Tab Move focus between fields (inputs and buttons) in contextual balloons Alt + F10 Move focus to the toolbar Arrow keys Navigate through the toolbar Enter Execute the currently focused

#### Misc.

These aren not keyboard shortcuts but may help you quickly entering specific symbols and formatting text.

button

Type (tm) to enter ™

Type  $(1/2)$  to enter  $\frac{1}{2}$ 

Type (->) to enter  $\rightarrow$ 

Type "foo" to enter "foo"

For a bulleted list, start a line with \* or - followed by space

For a numbered list, start a line with 1. or 1) followed by space

For a to-do list, start a line with [ ] or [x] followed by space, to instert an unchecked or checked item, respectively.

Start a line with # or ## or ### followed by a space to create a heading 1, heading 2 or heading 3

To make a text bold, type \*\*text\*\* or  $-$  text

To make a text italic, type \*text\* or \_text

To make a text code style, type `text`

To apply strikethrough style, type ~~text~~

Sources: ckeditor.com (1, 2)

Last modification: 6/17/2021 8:13:06 AM

More information: [defkey.com/ckeditor-5-shortcuts](https://defkey.com/ckeditor-5-shortcuts) [Customize this PDF...](https://defkey.com/ckeditor-5-shortcuts?pdfOptions=true)

## User interface and navigation (Windows)